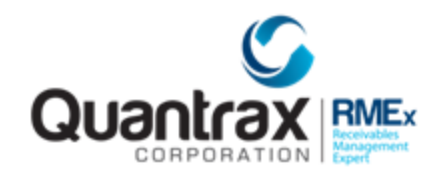

The following are recent changes to RMEx 3.1:

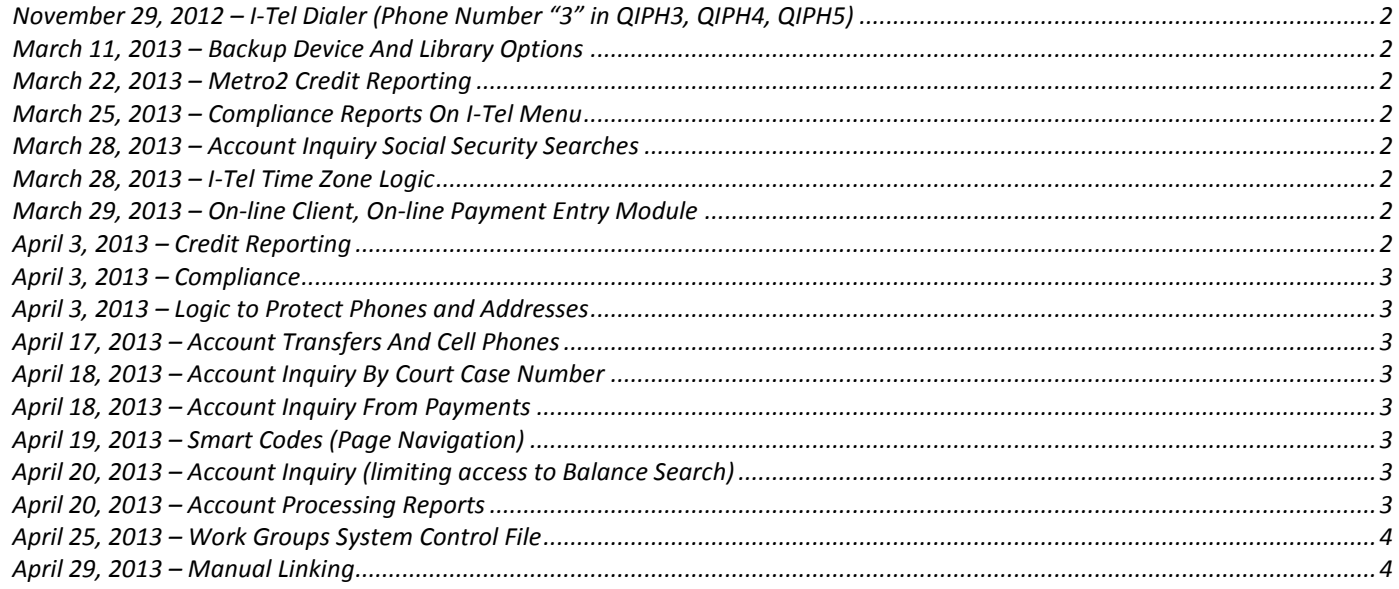

# <span id="page-1-0"></span>**November 29, 2012 – I-Tel Dialer (Phone Number "3" in QIPH3, QIPH4, QIPH5)**

The phone number in *QIPH3* or *QIPH4* or *QIPH5* could become damaged because the area code of the phone number was being replaced and moved the *NXX* as the area code by shifting the rest of the number 3 digits to the left. This issue pertains to the I-Tel dialer and *phone number 3* on *SCCQUE* work queue file. The issue has been fixed in RMEx 3.1.

## <span id="page-1-1"></span>**March 11, 2013 – Backup Device And Library Options**

A new feature was added to the *Utility menu* option, *Backup device and library options*. This new feature allows you to save any spool files that are associated with a library that is currently being backed up within this option. The options for the *Save Spool File Data From Libraries Listed* are:

(Default) **N** = DO NOT save spool files **Y** = Saves the spool files

**NOTE**: To back up a specific spool file, check to see what library it is set up in and make sure that library is listed within this option.

### <span id="page-1-2"></span>**March 22, 2013 – Metro2 Credit Reporting**

The type of *Credit Reporting* (**B**, **A**), for **B** (balance reporting) option has been changed. This option was reporting statuses such as disputes and bankruptcies every time credit reporting was processed, as long as the *Description Code* existed on the account.

Now these statuses will only report one time after the *Description Code* is added to the account.

## <span id="page-1-3"></span>**March 25, 2013 – Compliance Reports On I-Tel Menu**

Reports were not looking at the parameters for a period. This was updated.

## <span id="page-1-4"></span>**March 28, 2013 – Account Inquiry Social Security Searches**

Social security numbers could have been masked in the search when they should have been displayed. This was corrected (ACMINQ and related programs).

## <span id="page-1-5"></span>**March 28, 2013 – I-Tel Time Zone Logic**

Quantrax has added most restrictive time to call logic for states that have multiple time zones. We will look at starting and ending times for the multiple time zones and set the parameters to the most conservative option based on the option being selected. This will be available in RMEX 3.2

## <span id="page-1-6"></span>**March 29, 2013 – On-line Client, On-line Payment Entry Module**

On-line Client and On-line Payment Entry Module were not accepting negative transactions.

#### <span id="page-1-7"></span>**April 3, 2013 – Credit Reporting**

For balance reporting, logic added to not re-report accounts with the same status as the prior reporting status.

# <span id="page-2-0"></span>**April 3, 2013 – Compliance**

Home before work rule logic was added. This will be available in RMEx 3.2. For *Tab+* logic, changes to use message file for messages instead of from within program (WACPHONE and USR1).

### <span id="page-2-1"></span>**April 3, 2013 – Logic to Protect Phones and Addresses**

Added logic to protect phones and addresses based on a special client flag. This has very special use and is not being documented at this time.

### <span id="page-2-2"></span>**April 17, 2013 – Account Transfers And Cell Phones**

The transfer program copies cells from the old account to the new account. If the old account has a cell phone number in the *Home Phone* (because you are not scrubbing cells in that company), the new account could have the *Home Phone* moved to the *Cell Phone* because of the cell scrub. If this happened, the cell number from the **old** account was then replacing the new cell number. If we move *Home* into *Cell* and if there is a *Cell* in old account, we should put that into the **Tab+** as a **C**. Code was changed in ACLODPTFR.

### <span id="page-2-3"></span>**April 18, 2013 – Account Inquiry By Court Case Number**

A problem with not finding some accounts when alpha numeric codes were entered was corrected. This was a problem with the single company search (ACMINQ and APMINQ).

### <span id="page-2-4"></span>**April 18, 2013 – Account Inquiry From Payments**

There was an issue in using *F1* (*Inquiry*) from the *Payment Entry* screen. The first time you do a search from the *Payment Entry* screen, the search criteria would be there the second time so you did not have to rekey in the search type. In 3.1 we lost that functionality. The issue has been resolved and the system behaves as it did in 3.0 and prior (ARMINQ and ARMINA).

## <span id="page-2-5"></span>**April 19, 2013 – Smart Codes (Page Navigation)**

There is an option on the *Smart Codes* set up page to jump to any page. This was designed for use with the GUI but is also available on the green screens.

## <span id="page-2-6"></span>**April 20, 2013 – Account Inquiry (limiting access to Balance Search)**

There is an option to stop collectors from using the balance search (*System Parameters* > *Primary Balance Search For Collectors* (*N*=*No*)). It was possible to bypass this check by keying in an invalid company code and retrying the search. We have corrected this problem (ACMINA, ACMINQ, APMINA and APMINQ).

#### <span id="page-2-7"></span>**April 20, 2013 – Account Processing Reports**

Some of the options (*Management menu,* > option *12*) were missing the new processing types. These were added. There may have been a problem with the printing of the *Work Map* (option *1*). These were addressed. Several programs were changed.

# <span id="page-3-0"></span>**April 25, 2013 – Work Groups System Control File**

The option **E** in the *Delete* code produced an error message (USW005) and this was corrected. USW005 was changed in *SCFIXRMX31*.

#### <span id="page-3-1"></span>**April 29, 2013 – Manual Linking**

A code change we made on 3/14/13 to handle linked phones in *Tab+* resulted a problem that could cause all selected accounts to not link in *Manual Linking*. This was addressed. If there are any accounts that have a problem with the primary (the primary for a group is an account that is not a primary account - very rare) please contact Quantrax. Submitting the programs *ZLINKF* and *ZLINKFP* will correct the linking data.